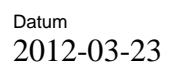

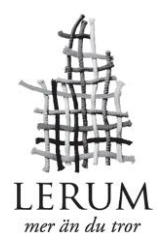

## **Manual för säker inloggning - vårdnadshavare**

- 1. Kontrollera att din e-legitimation är installerad på den dator du skall använda
- 2. Logga in via inloggningssidan [www.lerum.se/logga-in](http://www.lerum.se/logga-in)
- 3. Vidare till **För dig som är vårdnadshavare**
- 4. Välj den länk som passar din e-legitimation.

# **Problem?**

### **Varför kan jag som är vårdnadshavare inte logga in via e-leg?**

Loggar du in via rätt sida? Använd [www.lerum.se/logga-in.](http://www.lerum.se/logga-in)

Fungerar din E-legitimation eller behöver du installera eller uppdatera säkerhetsprogramvaran? Börja med att kontrollera att du installerat elegitimationen och att du använder en webbläsare, en säkerhetsprogramvara eller ett operativsystem som din utgivare (BankID, Nordea eller Telia) stöder. Detta gör du genom att testa din e-legitimation hos respektive utgivare.

Om du inte lyckas genomföra testet eller om det visar sig att något är fel, ska du kontakta din banks support.

### **Frågor?**

Har du problem med installationen eller användningen av din e-legitimation kontaktar du den som har utfärdat e-legitimationen.

### **Mera information?**

Läs mer om e-legitimation på denna sida: **[www.lerum.se/e-legitimation](http://www.lerum.se/e-legitimation)**

Här kan du också testa om din e-legitimation fungerar.

Om din e-legitimation fungerar på testsidan, så är det antagligen fel på själva etjänsten som du försöker använda.

Kontakta i så fall ansvarig personal på ditt barns förskola eller skola.